## 問 題

特定の要素のみをカラー印刷する方法を教えてください。

対象製品

V-nasClair・V-nas シリーズ Ver2013〜 V-nas 専用 CAD シリーズ Ver20~

回答

ファイル-印刷/印刷プレビューコマンドで白黒印刷/部分カラー印刷の設定が可能です。

## 操作手順

対象コマンド:

[V-nas 標準モード]:[ホーム]タブ-[ファイル]カテゴリ-『印刷/印刷プレビュー』コマンド [V-nas クラシックモード]:『ファイル-印刷/印刷プレビュー』コマンド

- ① 上記コマンドを実⾏し、⽤紙・拡縮率等の設定をします
- ② 【印刷/印刷プレビュー:ダイアログ】で「⽩⿊印刷」チェックボックスを有効にします ※ 白黒印刷設定 ON で印刷すると、図面を単純な白黒で印刷することが可能です
- ③ [⽩⿊印刷]グループの[部分カラー]を設定します
- ④ 印刷⾊を指定し、[要素選択]ボタンを押し、図⾯上でカラー印刷したい要素を選択します ※ 印刷色「要素の色」は、選択した要素を「図面上での表示色」で印刷する設定です

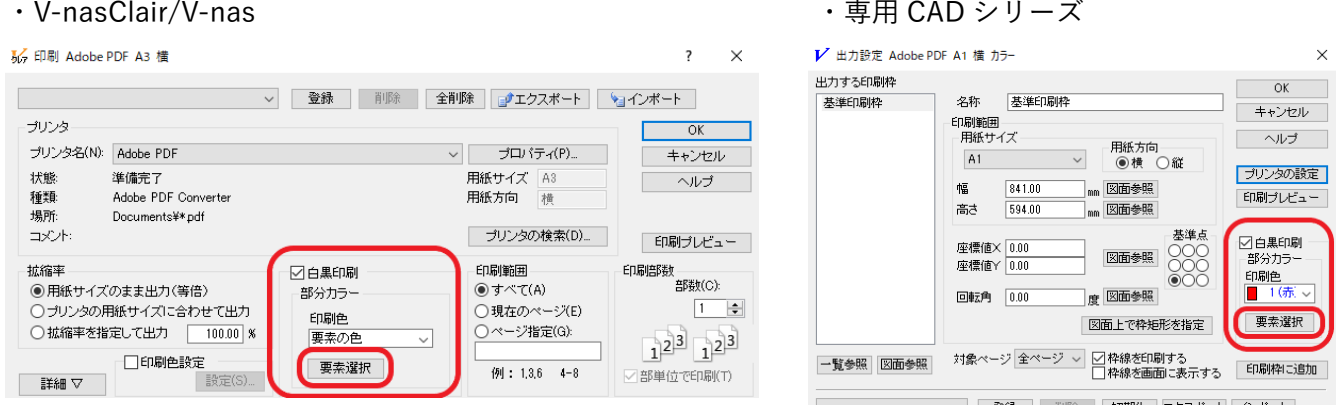

⑤ 要素選択後、右ボタンで終了し、【印刷/印刷プレビュー:ダイアログ】に戻り、印刷を実⾏します

個人利用目的以外の利用、無断転載、複製を禁じます。 当社著作権について ( https://www.kts.co.jp/msg/cpyrighty.html ) Copyright (C) KAWADA TECHNOSYSYTEM CO.LTD. All Rights Reserved.

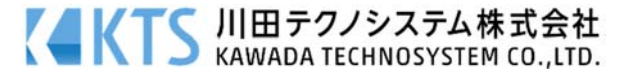